## Planet Word Poets and Writers Wikipedia Edit-a-thon

## January 26, 2021

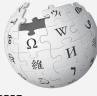

WIKIPEDIA The Free Encyclopedia

**Presented by Planet Word with support from Wikimedia DC** 

## Planet Word Poets and Writers Wikipedia Edit-a-thon

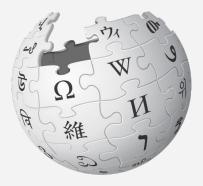

Agenda

- 1. Welcome
- 2. Wikipedia Editing Training
- 3. Open editing

## Wikimedia DC

Wikimedia DC is the regional outreach organization for Wikipedia and the other projects of the Wikimedia Foundation. Our mission is to promote participation in Wikimedia projects in Washington, DC, Maryland, Virginia, West Virginia, Delaware and throughout the United States.

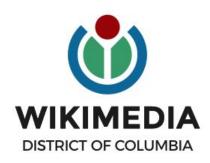

Ariel Cetrone - Institutional Partnerships Manager Wikipedia Username: @Ariel Cetrone (WMDC) WikimediaDC.org

## **Safe Space Policy**

The purpose of the Safe Space Policy ("Policy") is to ensure that the events and programs operated by Wikimedia District of Columbia ("Wikimedia DC") are free of harassment and other unwelcome behavior.

This Policy applies to all events where Wikimedia DC has both authority and reasonable means to implement the provisions of this Policy. It further applies to all programs operated by Wikimedia DC and all spaces, whether physical or virtual, under Wikimedia DC control.

Access the full policy at WikimediaDC.org or on today's wiki event page

## **Today's Objectives and Goals**

### Attendees will:

- Gain an understanding of Wikipedia's pillars and policies
- Learn how to:
  - edit existing Wikipedia articles
  - create new articles

### With the goal of:

• Improving Wikipedia by adding and editing content about poets and writers

## **Today's Objectives**

### Attendees will:

- Use the event's wiki page to access a list of suggested articles, tasks, and links to useful secondary sources
- Use an Etherpad document to share chosen articles and avoid cross editing\*

\*Two or more attendees editing the same article simultaneously

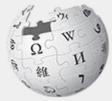

WIKIPEDIA The Free Encyclopedia

# A Wikipedia

## What exactly is it, anyway???

## What is Wikipedia?

Wikipedia is a multilingual, web-based, free encyclopedia based on a model of openly editable content. It is the largest and most popular general reference work on the Internet. [Wikipedia] is supported by the Wikimedia Foundation, a non-profit organization which operates on money it receives from donors.

### From Wikipedia (en)

## Wikipedia: the 21st-century encyclopedia

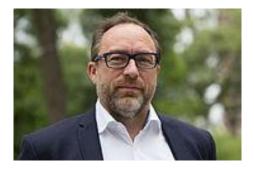

"Imagine a world in which every single person on the planet is given free access to the sum of all human knowledge. That's what we're doing."

-Jimmy Wales, co-founder, Wikipedia

### **About us**

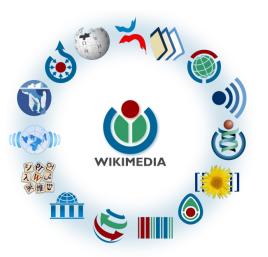

Free as in beer, Free as in freedom ... gratis et libre Created and edited by volunteers

Overseen by nonprofit Wikimedia Foundation

All edits and versions recorded forever (revision history)

6+ million articles, 270+ languages

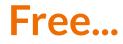

All content freely licensed without restrictions

Creative Commons Attribution Sharealike or Public Domain

Written content or image/video/audio uploads

Wikimedia Commons - multimedia repository commons.wikimedia.org

Commercial re-use is absolutely allowed. Google, publishers...

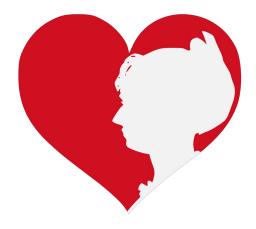

Wikimedia, is the global community of contributors to Wikimedia Foundation projects. The movement was created around Wikipedia's community, and has since expanded to the other Wikimedia projects.

## Wikimedia

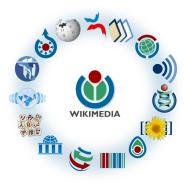

- Wikipedia, a web-based encyclopedia
- Wiktionary, a dictionary
- Wikibooks, educational textbooks
- Wikinews, news articles
- Wikiquote, a collection of quotations
- Wikisource, a library of source texts and documents
- Wikiversity, educational material

- Wikivoyage, a travel guide
- Wikispecies, a taxonomic catalogue of species
- Wikimedia Commons, a data repository of media like images, videos and sounds.
- Wikidata, a common source
   of data, also accessible by
   the other projects

## Wikipedia Basics, **Policies**, and **Oversight**

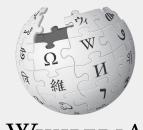

WIKIPEDIA The Free Encyclopedia

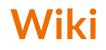

- A website where anyone can edit any page at any time
- Meant to be "quick"
- Remembers all versions (nothing ever destroyed)
- Hyperlinks between pages

## Wikipedia: Five Pillars

- Wikipedia is an encyclopedia
- Wikipedia is written from a neutral point of view
- Wikipedia is free content that anyone can use, edit, and distribute
- Wikipedia's editors should treat each other with respect and civility
- Wikipedia has no firm rules

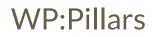

## **Wikipedia Policies**

- Neutral Point of View written so all sides can agree (WP:POV)
- Notability significant independent sources -> importance (WP:N)\*
- Verifiability Using reliable sources to reference information (WP:V)
- No original research point to existing scholarship (WP: NOR)
- Assume good faith start with congenial spirit (WP:GF)
- **Conflicts of interest** disclose and abide by terms of service (WP:COI)

\*See also 'Category:Wikipedia notability guidelines' for more on notability by topic

## Wikipedia: General Notability Guideline

 If a topic has received significant coverage in reliable sources that are independent of the subject, it is presumed to be suitable for a stand-alone article or list.

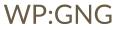

## Wikipedia Notability: Books

#### Criteria [edit source]

A book is presumed notable if it verifiably meets, through reliable sources, at least one of the following criteria:

1. The book has been the subject<sup>[1]</sup> of two or more non-trivial<sup>[2]</sup> published works appearing in sources that are independent of the book itself.<sup>[3]</sup> This can include published works in all forms, such as newspaper articles, other books, television documentaries, bestseller lists.<sup>[4]</sup> and reviews. This excludes media re-prints of press releases.

Shortcuts WP:BKCRIT

- WP:BOOKCRIT flap copy, or other publications where the author, its publisher, agent, or other self-interested parties advertise or speak about the book.<sup>[5]</sup>
- 2. The book has won a major literary award.
- 3. The book has been considered by reliable sources to have made a significant contribution to a notable or significant motion picture, or other art form, or event or political or religious movement.
- 4. The book is, or has been, the subject of instruction at two or more schools,<sup>[6]</sup> colleges, universities or post-graduate programs in any particular country.<sup>[7]</sup>
- 5. The book's author is so historically significant that any of the author's written works may be considered notable. This does not simply mean that the book's author is notable by Wikipedia's standards; rather, the book's author is of exceptional significance and the author's life and body of written work would be a common subject of academic study.

The five preceding criteria do not necessarily apply to books excluded by the threshold standards, and do not apply to not-yet-published books.

## Wikipedia Notability: Poets, Poems, Poetry

#### Notability [edit source]

Shortcut WP:POETRYSTANDARDS

- All articles on poets, poetry and topics related to poetry must meet the general notability guidelines.
- The merits for inclusion of **biographical articles on poets** ought to be considered against the minimum criteria for biographies WP:ANYBIO and the notability guidelines for creative professionals (known as WP:AUTHOR or WP:CREATIVE); or if the poet is an academic, the notability guideline for academics measured by their academic achievements (known as WP:ACADEMIC). Articles on people who do not meet these criteria can be proposed for deletion. Articles on poets and other persons who are still living *must* comply with the policies regarding biographies of living persons (WP:BLP).
- Articles on poetic movements or groups must be the subject of multiple, non-trivial published works appearing in sources that are independent of the book itself, in considering the criteria of WP:AUTHOR and the very similar application toward bands and musicians, WP:BAND or WP:MUSBIO.
- Articles on books—be it poetry collections, anthologies, chapbooks, pamphlets, or works of literary scholarship or criticism need to be eligible for inclusion under Wikipedia:Notability (books), with special attention to the criteria listed at WP:BKCRIT.
- Articles on individual poems should be considered as we consider articles on individual songs or albums, per WP:NSONGS, in that they must be the subject of multiple, non-trivial published works appearing in sources that are independent of the book itself.
- If an **individual poem** does not meet similar notability standards, it is generally advisable to discuss any material on that individual poem in an article on the collection it was from, or at the biography article for the poet. Per the notability guideline for derivative articles, WP:BKD, "it is a general consensus on Wikipedia that articles on books should not be split and split again into ever more minutiae of detail treatment, with each split normally lowering the level of notability." This would be applicable to articles on less-than-notable individual poems—despite however beautiful or meaningful the poem may be.
- Many poetry prizes, poetry journals, literary magazines are often not notable. If a prize, journal, or magazine is to be considered notable, like other topics, must be the subject of multiple, non-trivial published works appearing in sources that are independent of the prize, journal, or magazine.

## Wikipedia's Gender Gap

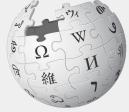

WIKIPEDIA The Free Encyclopedia

## **Editor gender gap?** Unsilence the silent

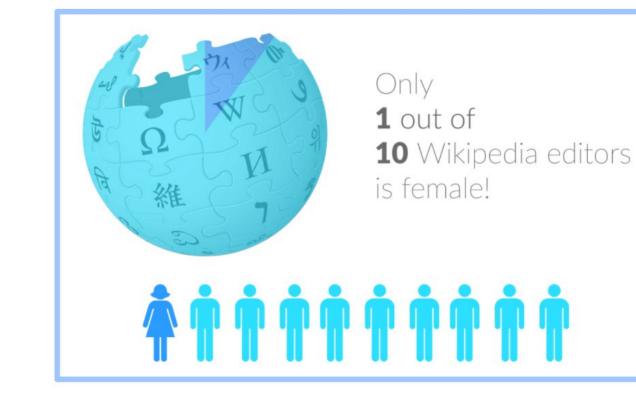

## **Content gender gap?** Make the invisible visible

### Percentage of women's biographies

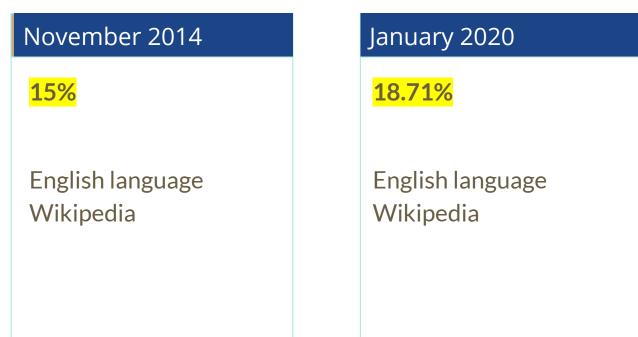

## How Can We Fix This?

- Partnerships with nonprofits, colleges/universities, government entities and beyond
- Engagement through edit-a-thons, training opportunities and <u>Wikiprojects</u> <u>like Women in Red</u> and <u>Art+Feminism</u>

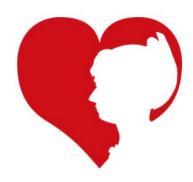

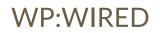

## Wikiprojects

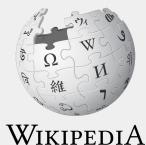

The Free Encyclopedia

## Wikiprojects

- A group of contributors who want to work together as a team to improve Wikipedia
- Often focus on a specific topic area (for example, WikiProject Poetry) or a specific part of the encyclopedia (for example, WP:WikiProject Disambiguation), or a specific kind of task (for example, checking newly created pages).
- English Wikipedia currently has over 2,000 WikiProjects, about 1,000 of which are monitored by 30–2,000 editors

WP: Wikiproject

## **Wikiproject Poetry**

Project page Talk

Read Edit source View history ☆ More ∨ TW ∨

Search Wikipedia

#### Wikipedia:WikiProject Poetry [edit source]

From Wikipedia, the free encyclopedia

This is a WikiProject, an area for focused collaboration among Wikipedians. New participants are welcome; pleased Shortcut free to join! WP:POETRY Guide to WikiProjects · Directory of WikiProjects · Portal:Poetry Welcome to the Poetry WikiProject! To start exploring poetry on Wikipedia, visit the main poetry page. For information on creating poetry-related WIKIProject Poetry articles, please read on. For poetry-related deletion discussions, see Wikipedia:WikiProject Deletion sorting/Poetry. Contents [hide] 1 About the project 1.1 Scope and objectives 1.2 Tasks 2 Article alerts **3** Recognized content 3.1 Featured articles 3.2 Featured Lists WP:POFTRY Shortcut 3.3 Good articles Categories WikiProject Poetn 3.4 Did You Know (DYK)s articles, Poetry

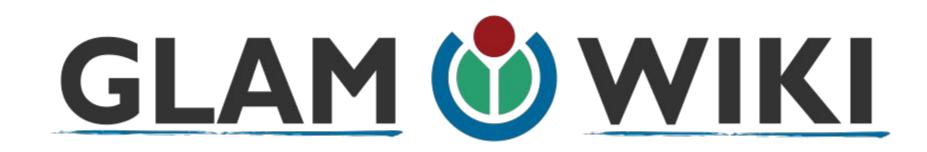

The **GLAM–Wiki initiative** ("galleries, libraries, archives, and museums" with Wikipedia; also including botanic and zoological gardens) helps cultural institutions share their resources with the world through collaborative projects with experienced Wikipedia editors.

WP:GLAM

## Why Engage GLAMs?

- Gatekeepers of art, culture and history
- Subject matter experts
- Access to collections, libraries, images
- Engaged audiences and stakeholders

### **User Page: Sample Conflict of Interest Statement**

For those editing as past of their professional duties

#### About Me

I am a paid employee of XYZ organization. We are working to make our resources more accessible to the public by working directly with Wikipedia.

#### **Conflict of interest statement**

I am editing Wikipedia as part of my official duties at XYZ organization. I will abide by Wikipedia's accepted practices on conflicts of interest, neutrality, and notability. Because the mission of XYZ organization is in line with Wikipedia's mission to disseminate knowledge, I will not make edits that I do not believe are in accordance with Wikipedia's practices and procedures. If you believe I have made an error or violated Wikipedia's norms, please let me know.

## **Event Page and Article Work List**

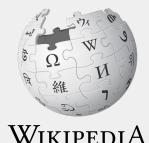

The Free Encyclopedia

## Log in to Wikipedia

- 1. Go to en.wikipedia.org
- 2. Create username or log in (top right)

|                     | Solution State Contribution State Contribution State Contribution State Contribution State State | ions Create account Log in |
|---------------------|----------------------------------------------------------------------------------------------------|----------------------------|
| Special page        | Search Wikipedia                                                                                                    | 0                          |
| Log in              |                                                                                                    |                            |
| Username            |                                                                                                    |                            |
| Enter your username |                                                                                                    |                            |
| Password            |                                                                                                    |                            |

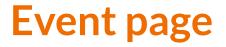

#### 1. Go to en.wikipedia.org

### 2. Enter WP:PW2021 into the Wikipedia search bar (top right)

< THINDOMALITIOURD I DO Shortcut WP:PW2021 Join us for the... Virtual Wikipedia Edit-a-thon for Planet Word's Poets and Writers Planet Word features over 100 books and poems in our magical Contents [hide] library, representing a diverse range of styles, subjects, and historical 1 Event Schedule eras. Some of these writers and works are famous - others are less 2 Get started well known. But they all deserve documentation, and we could use 3 Please sign in your help! During this workshop, attendees of all experience levels 4 Presentation PDF will learn the basics of how to create and update articles in Wikipedia. 5 Articles to edit and links to potential sources Beginners are welcome. 5.1 Articles for creation - Authors This event is a collaboration between Planet Word and Wikimedia DC, 5.2 Articles needing improvement - Poets and Authors the regional outreach organization for the Wikimedia projects. 5.3 Articles needing improvement - Works 5.4 Works without articles or with articles needing improvement - Poems and books Register 6 Sample conflict of interest statement for GLAM professionals Planet Word Website 7 Wikimedia 9 Wikipodia Policios

### **Event page**

- Wikimedia page with links to Wikipedia policies, practices, and tools. Also includes a list Wikipedia articles for creation or improvement and secondary sources
- This page will remain live and accessible after the event.

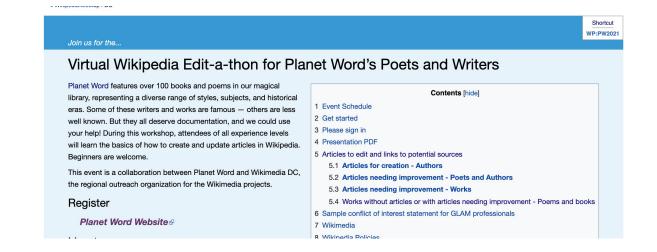

## **Event page Sign-in**

- 1. Go to the blue sign-in button
- 2. School down on the following page and click publish (do not write anything on the empty field)

Please sign in [edit source]

This is for use on the day of the event.

1) Click 'Sign in' here.

2) Scroll down on the page that follows and click 'Save changes'. Your username will then be added to the

## Set Editing Preferences

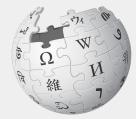

WIKIPEDIA The Free Encyclopedia

## Wikipedia Editing Tools

| VisualEditor                                                                                                    | Source Editor                                    |
|----------------------------------------------------------------------------------------------------|--------------------------------------------------|
| 'Edit' button                                                                                                    | 'Edit source' button                             |
| VisualEditor is a "visual" way of editing Wikipedia                                                                        | Source editor uses Wikitext, also known as Wiki  |
| that does not require editors to learn wiki markup.                                                                        | markup or Wikicode, which consists of the syntax |
| Until Visual Editor, editors had to learn wiki                                                                             | and keywords used by the MediaWiki software to   |
| markup to make most edits.                                                                                                 | format a page.                                   |
| VisualEditor works like a word processor. While is simpler to use, the Source Editor can be more effective for some tasks. |                                                  |

# **Set Editing Preferences: Activate Visual Editor**

### 1. Open the Wiki event page or any Wikipedia article

### 2. Select 'Preferences' (Top right)

|                   | Ariel Cetrone (WMDC) | 23   | You have    | new messages | \$<br>ndbox Pret | ferences | ta Watchlist Contributions Log out 01:1 |
|-------------------|----------------------|------|-------------|--------------|------------------|----------|-----------------------------------------|
| Project page Talk |                      | Read | Edit source | View history | More ✓           | TW 🗸     | Search Wikipedia                        |

#### Wikipedia:Meetup/DC/Edit-a-thon for Planet Word's Poets and Writers [edit source]

From Wikipedia, the free encyclopedia < Wikipedia:Meetup | DC

Join us for the... Virtual Wikipedia Edit-a-thon for Planet Word's Poets and Writers Planet Word features over 100 books and poems in our magical library, representing a diverse range of styles, subjects, and historical eras. Some of these writers and works are famous – others are less

# **Set Editing Preferences: Activate Visual Editor**

#### 3. Select the 'Editing' tab

### Preferences

For information about the settings on this page, see Help:Preferences.

| User profile | Appearance    | Editing | R    | ent changes   | Watchlist   | Search     | Gadgets   | Beta features | Notifications |  |
|--------------|---------------|---------|------|---------------|-------------|------------|-----------|---------------|---------------|--|
|              |               |         |      |               |             |            |           |               |               |  |
| — Basic ir   | nformation —  |         |      |               |             |            |           |               |               |  |
|              | Userna        | me: /   | riel | Cetrone (WMI  | DC)         |            |           |               |               |  |
| Me           | ember of grou | ups: /  | utoo | confirmed use | rs, Extende | ed confirm | med users | , Users       |               |  |
| (            | Connected ap  | ops: N  | lana | ge 3 connecte | ed applicat | ions       |           |               |               |  |
|              |               |         |      |               |             |            |           |               |               |  |

# **Set Editing Preferences: Activate Visual Editor**

4. Scroll down to 'Editor'

5. Select 'Show me Both Editor Tabs' from the 'Editing Mode' dropdown menu

6. Save (bottom left)

#### Preferences For information about the settings on this page, see Help:Preferences. User profile Appearance Editing Recent changes Watchlist Search Gadgets Beta features Notified General options Enable section editing by right clicking on section titles Edit pages on double click Enable showing appreciation for other users with the WikiLove tab Enable parser migration tool This adds a sidebar link giving access to a tool for migrating page text to new versions of the MediaWiki parser. Edito Edit rea ont style: Monospaced font \$ Prompt me when entering a blank edit summary Warn me when I leave an edit page with unsaved changes Show edit toolbar (requires JavaScript) Enable enhanced editing toolbar Temperarily disable the viewal aditor while it is in beta Editing mode Show me both editor tabs

# **User Page**

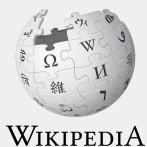

The Free Encyclopedia

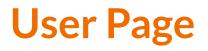

- All users/editors are assigned a user page
- Access user page by selecting your username (top right)

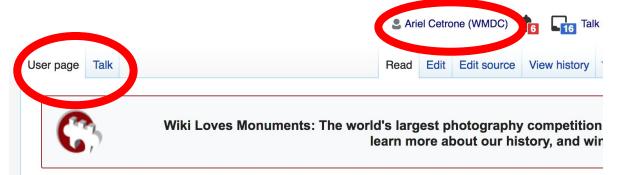

#### User:Ariel Cetrone (WMDC)

From Wikipedia, the free encyclopedia

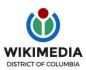

Ariel Cetrone is Institutional Partnerships Manager for Wikimedia DC.

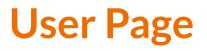

- Share information and interests
- Use is optional unless editing as part of official duties

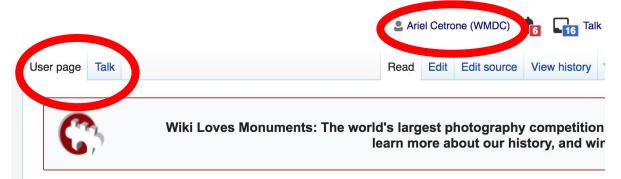

#### User:Ariel Cetrone (WMDC)

From Wikipedia, the free encyclopedia

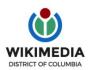

Ariel Cetrone is Institutional Partnerships Manager for Wikimedia DC.

# **User Page: Sample Conflict of Interest Statement**

For those editing as past of their professional duties

#### About Me

I am a paid employee of XYZ organization. We are working to make our resources more accessible to the public by working directly with Wikipedia.

#### **Conflict of interest statement**

I am editing Wikipedia as part of my official duties at XYZ organization. I will abide by Wikipedia's accepted practices on conflicts of interest, neutrality, and notability. Because the mission of XYZ organization is in line with Wikipedia's mission to disseminate knowledge, I will not make edits that I do not believe are in accordance with Wikipedia's practices and procedures. If you believe I have made an error or violated Wikipedia's norms, please let me know.

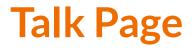

- Receive messages
- Communicate with other users

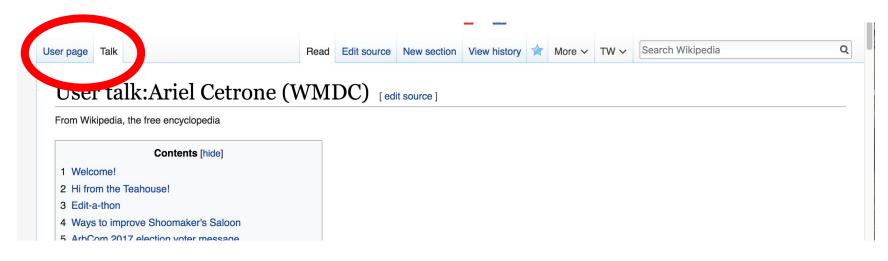

# Tabs and Article Anatomy

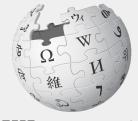

WIKIPEDIA The Free Encyclopedia

# **Exploring Tabs: Article History**

#### View all edits ever made by selecting 'View History'

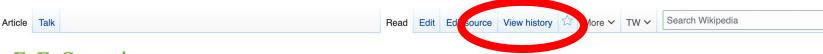

#### E. E. Cummings [edit | edit source ]

ORES predicted quality: (+) GA (4.78)

A B-class article from Wikipedia, the free encyclopedia. A delisted good article.

For the politician and civil rights advocate, see Elijah E. Cummings.

Edward Estlin (E. E.) Cummings (October 14, 1894 – September 3, 1962), often styled as **e cummings**, as he is attributed in many of his published works,<sup>[1]</sup> was an American poet, painter, essayist, author, and playwright. He wrote approximately 2,900 poems, two autobiographical novels, four plays, and several essays. He is often regarded as one of the most important American poets of the 20th century. Cummings is associated with modernist free-form poetry. Much of his work has idiosyncratic syntax and uses lower-case spellings for poetic expression.

|         | Contents [hide] |
|---------|-----------------|
| 1 Life  |                 |
| 1.1     | Early years     |
| 1.2     | War years       |
| 1.3     | Post-war years  |
| 1.4     | Final years     |
| 2 Perso | nal life        |
| 2.1     | Marriages       |

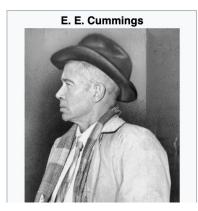

Q

# **Exploring Tabs: Article History**

#### View all edits ever made by selecting 'View History'

Read Edit Edit source View history 🟠 More 🗸 TW 🗸 Search Wikipedia Article Talk E. E. Cummings: Revision history View logs for this page (view filter log) Fdit ✓ Filter revisions summary External tools: Find addition/removal (Alternate) · Find edits by user · Page statistics · Pageviews · Fix dead links For any version listed below, click on its date to view it. For more help, see Help:Page history and Help:Edit summary. (cur) = diff e from current version. (prev) = difference from preceding version,  $\mathbf{m} = \text{minor edit}, \rightarrow = \text{section edit}, \leftarrow = \text{automatic edit summary}$ (newest | oldest) View (newer 50 | older 50) (2 Editor **Compare selected revisions** username Date (cur | prev) 2021 El cid, el cia addor (talk I contribs) ... (42,335 bytes) (-35) ... (remove parenthetical and just add middle initial to hatnote) (ur (Tag: Visual edit) 15:53, 7 January 2021 Collinpreece (talk | contribs) . . (42,370 bytes) (0) . . (-Marriages) (undo | thank) (Tag: Manual revert) (cur | prev) 🔘 (cur | prev) O 15:53, 7 January 2021 Collinpreece (talk I contribs) . . (42,370 bytes) (+11) . . (→Marriages) (undo I thank) (Tag: Reverted) (cur | prev) O 16:30, 6 January 2021 ClueBot NG (talk I contribs) m. (42,359 bytes) (-11). (Reverting possible vandalism by Collinpreece to version by Citation L False Positive? Thanks. ClueBot NG. (3860166) (Bot)) (undo) (Tags: Rollback, Reverted)

# **Exploring Tabs: Talk Page - Community Discussion**

- Discuss the article with other editors
- Use is optional
- Can be used to add suggestions when one believes they have a conflict of interest

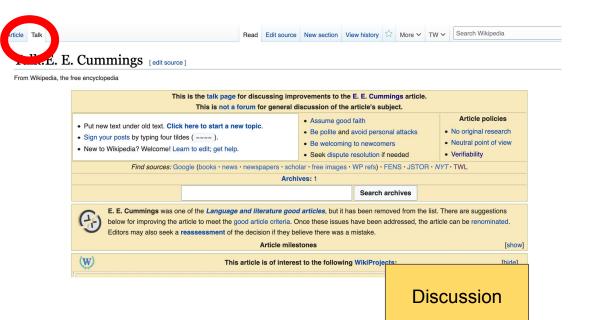

# **Article Sections: Lead Paragraphs and infoboxes**

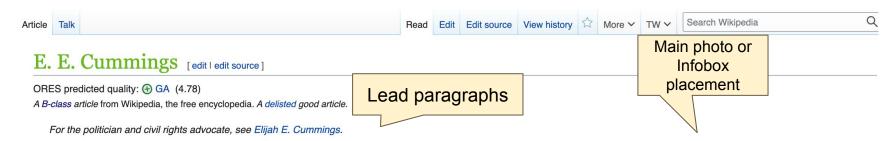

Edward Estlin (E. E.) Cummings (October 14, 1894 – September 3, 1962), often styled as e e cummings, as he is attributed in many of his published works,<sup>[1]</sup> was an American poet, painter, essayist, author, and playwright. He wrote approximately 2,900 poems, two autobiographical novels, four plays, and several essays. He is often regarded as one of the most important American poets of the 20th century. Cummings is associated with modernist free-form poetry. Much of his work has idiosyncratic syntax and uses lower-case spellings for poetic expression.

|   |       | Contents [hide] |
|---|-------|-----------------|
| 1 | Life  |                 |
|   | 1.1   | Early years     |
|   | 1.2   | War years       |
|   | 1.3   | Post-war years  |
|   | 1.4   | Final years     |
| 2 | Perso | nal life        |
|   | 2.1   | Marriages       |

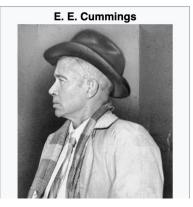

## **Article Sections: References**

#### Life [edit | edit source]

#### Early years [edit | edit source]

orginature { { Cumminys

Edward Estlin Cummings was born on October 14, 1894 in Cambridge, Massachusetts to Edward Cummings and the former Rebecca Haswell Clarke, a well-known Unitarian couple in the city. His father was a professor at Harvard University who later became nationally known as the minister of South Congregational Church (Unitarian) in Boston, Massachusetts.<sup>[2]</sup> His mother, who loved to spend time with her children, played games with Cummings and his sister, Elizabeth. From an early age, Cummings' parents supported his creative gifts.<sup>[3]</sup> Cummings wrote poems and drew as a child, and he often played outdoors with the many other children who lived in his neighborhood. He grew up in the company of such family friends as the philosophers William James and Josiah Royce. Many of Cummings' summers were spent on Silver Lake in Australia we Hampshire, where his father had built two houses along the eastern shore. The family ultimately purchased the nearby Joy Farm where Cummings had his primary summer sidence.<sup>[4]</sup>

#### Notes [edit | edit source]

18. ^ Sel 1. ^ a b "Capitalization of Personal Names". Chicago Manual of Style (16 ed.). Chicago University Press. 2010. p. 388. 19 ^ Marion I 2. A Collins, Leo W. This is Our Church, Boston, Massachusetts: 20. ^ Sawver-Society of the First Clurch in Boston, 2005: 104. 21. ^ Carla Blu 3. ^ "E. E. Cummip e" . english.illinois.edu. Retrieved 27.201 References or notes wver (Inline citations) mminas:

- via Google Books. ISBN 978157071

5. ^ "E. E. Cummings: Poet And Painter" 2. Archived from the original on Sentember 2 2006

- ard S. Kennedy, Liveright, 1994. Cumminas, Poet's Widow, Top Model, mes, May 19, 1969. 255.
- "The Enormous Poem: When E E ted Stalinism" 2. Poetry Foundation.

#### American Literature E.E. cummings -

#### Author Page" 成.

Dies. The

23. A Wetzsteon, Ross. 'Republic of Dreams: Greenwich Village: The American Bohemia, 1910–1960', pp. 449 Google Booksr

- 35. ^ [1] Olsen, Taimi, "Krazies...of indescribable beauty: George Herriman's Krazy Kat and E. E. Cummings". Spring. No. 14/15. October 2005. Published by: E.E. Cummings Society. Pp. 220-221.
- 36. ^ Friedman, Norman, and Harry Thornton Moore. E. E. Cummings the Growth of a Writer. Carbondale: Southern Illinois UP. 1964. pp. 153-54.
- 37. ^ a b Cummings, Xaipe, Seventy-one Poems. New York: Oxford UP, 1950.
- 38. ^ a b E. E. Cummings (2006) by Catherine Reef, Houghton Mifflin Harcourt, p. 115 ISBN 978-0-618-56849-9

# **Additional Sections**

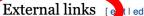

[ e t l edit source ]

ammings & at Project Gutenberg

- Works by or about E. E. Cummings dat Internet Archive
- Works by E. E. Cummings 
   at LibriVox (public domain audiobooks) 
   ■
- E. E. Cummings, Lifelong Unitarian Biography of Cummings and his relationship with Unitarianism
- E.E. Cummings Personal Library & at LibraryThing
- Papers of E. E. Cummings d at the Houghton Library at Harvard University
- E. E. Cummings Collection & at the Harry Ransom Center at the University of Texas at Austin
- Poems by E. E. Cummings at PoetryFoundation.org ₪
- Jonathan Yardley, E. E. Cummings: A Biography, Sunday, October 17, 2004, Page BW02, The Washington Post Book Review
- SPRING:The Journal of the E. E. Cummings Society &

| Categories (++): E. Cummings (-) (±) 1894 births (-) (±) 1962 deaths (-) (±) American male poets (-) (±) American Unitarians (-) (±) Formalist poets (-) (±)                             |
|----------------------------------------------------------------------------------------------------|
| Harvard University alumni (-) (±)   Massachusetts Republicans (-) (±)   American modernist poets (-) (±)   Modernist writers (-) (±)   Writers from Cambridge, Massachusetts (-) (±)     |
| People from Carroll County, New Hampshire (-) (±) People from Greenwich Village (-) (±) Military personnel from Massachusetts (-) (±) Sonneteers (-) (±)                                 |
| Poets from Massachusetts (-) (±) Analysands of Fritz Wittels (-) (±) Self-published authors (-) (±) Bollingen Prize recipients (-) (±) Burials at Forest Hills Cemetery (Boston) (-) (±) |
| 20th-century American poets (-) (±) American anti-communists (-) (±) Harvard Advocate alumni (-) (±) American Field Service personnel of World War I (-) (±)                             |
| Old Right (United States) (-) (±) (+)                                                                                                    |
|                                                                                                    |

# Editing Existing Articles

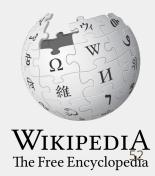

# **Editing with Visual Editor**

. Open a Wikipedia article 2. Select 'Edit'

3. Add and remove text as you would in a word processor

Unsure if you are in Visual Editor? Are you not seeing the 'Edit' button? Select 'Edit Source', select the Pencil (red), select 'Visual editing'

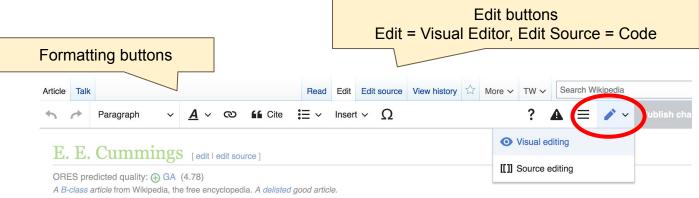

(Redirected from E.E. cummings)

# **Citing Your Sources**

#### 1. Place cursor in desired location

#### 2. Select 'Cite'

3. Select 'Automatic' (for URLs, etc.), 'Manual' (to customize fields), or 'Reuse' (to cite a source that has already been used) Paragraph  $\sim \underline{A} \sim \infty$  if Cite  $\Xi \sim$  Insert  $\sim \Omega$ 

#### Early years

Edward Estlin Cummings was born on October 14, 1894 in Cambridge, Massachusetts to Clarke, a well-known Unitarian couple in the city. His father was a professor at Harvard U minister of South Congregational Church (Unitarian) in Boston, Massachusetts.<sup>[2]</sup> His morgames with Cummings and his sister, Elizabeth. From an early age, Cummings' parents s drew as a child, and he often played outdoors with the many other children who lived in h family friends as the philosophers William James and Josiah Royce. Many of Cummings' Hampshire, where his father hed built two houses clong the eastern shore. The family ultihad his prime a summer residence.<sup>[4]</sup>

| replete                     | ×          | Add a  | a citation | ımmings moved tu<br>n in his poetry an  |
|-----------------------------|------------|--------|------------|-----------------------------------------|
| somet                       | Automatic  | Manual | Re-use     | pression ('almight                      |
| spiritu                     | 💾 Website  |        | Book       | pression (annight                       |
| Cumm<br>Univer              | Rews       |        | Journal    | rom age 8 to 22, e<br>ta Kappa in 1915  |
| 1916. <sup>l</sup><br>dynar | Basic forn | ı      |            | oetry, which ignor<br>r. <sup>[8]</sup> |
|                             | Basic forn | 1      |            |                                         |

In 1917, with the First World War ongoing in Europe, Cummings enlisted in the <u>Norton-His</u> William Slater Brown and they would become friends. Due to an administrative error, Cun

# **Citing Your Sources**

#### 4a. Populate fields (when selecting 'Automatic' and 'Manual')

### 4b. Select source that's already listed (when selecting 'Reuse')

5. Select 'Insert'

Paragraph  $\sim \underline{A} \sim \infty$  if Cite  $= \sim$  Insert  $\sim \Omega$ 

#### Early years

Edward Estlin Cummings was born on October 14, 1894 in Cambridge, Massachusetts tc Clarke, a well-known Unitarian couple in the city. His father was a professor at Harvard U minister of South Congregational Church (Unitarian) in Boston, Massachusetts.<sup>[2]</sup> His mo games with Cummings and his sister, Elizabeth. From an early age, Cummings' parents s drew as a child, and he often played outdoors with the many other children who lived in h family friends as the philosophers William James and Josiah Royce. Many of Cummings' Hampshire, where his father had built the house elong the eastern shore. The family ulti had his prime a summer residence.<sup>[4]</sup>

| eplete                      | ×          | Add a  | a citation | n in his poetry an                      |
|-----------------------------|------------|--------|------------|-----------------------------------------|
| somet<br>good c             | Automatic  | Manual | Re-use     | pression ('almight                      |
| spiritu                     | T Website  |        | Book       | pression ( annight                      |
| Cumm<br>Jniver              | E News     |        | Journal    | rom age 8 to 22, e<br>ta Kappa in 1915  |
| 1916. <sup>l</sup><br>Lynam | Basic form | n      |            | oetry, which ignor<br>r. <sup>[8]</sup> |
| Nar y                       | ears       |        |            |                                         |

In 1917, with the First World War ongoing in Europe, Cummings enlisted in the <u>Norton-His</u> William Slater Brown and they would become friends. Due to an administrative error, Cun

# **Adding Sections with Headings**

#### Personal life

#### Marriages

Cummings was married briefly twice, first to Elaine Orr, then to Anne Minnerly Barton. His longest relationship lasted more than three c Morehouse.

In 2020, it was revealed that in 1917, before his first marriage, Cummings had shared several passionate love letters with a Parisian se Lallemand.<sup>[17]</sup> Despite Cummings' efforts, he was unable to find Lallemand upon his return to Paris after the front.<sup>[17]</sup>

Cummings' first marriage, to Elaine Orr his cousin, began as a love affair in 1918 while she was still married to Scofield Thayer, one of Harvard. During this time he wrote a good deal of his erotic poetry.<sup>[18]</sup> After divorcing Thayer, Orr married Cummings on March 19, 192 daughter together out of wedlock. However, the couple separated after two months of marriage and divorced less than nine months lat

Cummings married his second wife Anne Minnerly Barton on May 1, 1929. They separated three years later in 1932. That same year, Mexican divorce; it was not officially recognized in the United States until August 1934. Anne died in 1970 aged 72.

In 1934, after his separation from his second wife, Cummings met Marion Morehouse, a fashion model and photographer. Although it is were ever formally married, Morehouse lived with Cummings until his death in 1962. She died on May 18, 1969,<sup>[19]</sup> while living at 4 Par Village, New York City, where Cummings had resided since September 1924.<sup>[20]</sup>

# **Adding Sections with Headings**

1. Place cursor

### 2. Select 'Paragraph'

3. Select 'Heading'

| sta<br>hai              | Paragraph      | hangled machine; with blood spouting (as the older said to me) out of her head. One<br>her dress, as if trying to discover why it was wet. These men took my sixty-six-year  |
|-------------------------|----------------|----------------------------------------------------------------------------------------------------|
| Ç                       | Heading        | r toward a nearby farmhouse; but she threw them off, strode straight to my father's b<br>ors to cover him. When this had been done (and only then) she let them lead her awa |
| His father<br>by paying | Sub-heading 1  | <sup>A3</sup> Immings, who entered a new period in his artistic life. He began to focus on more imp<br>ny father moved through dooms of love". <sup>[13][14]</sup>           |
| In the 193              | Sub-heading 2  | <sup>^4</sup> mings' publisher; he had started the Golden Eagle Press after working as a typograph                                                                           |
| Final ye                | Sub-heading 3  | ^5                                                                                                    |
| In 1952, ł<br>1952 and  | Sub-heading 4  | warded Cummings an honorary seat as a guest professor. The Charles Eliot Norton<br>onlectures.                                                                               |
| i thank Y               | Preformatted   | A7 Cummings spent the last decade of his life traveling, fulfilling speaking engager<br>time at his summer home, Joy Farm, in Silver Lake, New Hampshire. He died of         |
| day:for th<br>and a blu | Block quote    | A8 September 3, 1962, at the age of 67 at Memorial Hospital in North Conway, Ne<br>Cummings was buried at Forest Hills Cemetery in Boston, Massachusetts. At the             |
| which is<br>Fro         | Page title     | Cummings was recognized as the "second most widely read poet in the United Frost". <sup>[16]</sup>                                                                           |
|                         |                | Cummings' papers are held at the Houghton Library at Harvard University and Center at University of Texas at Austin [8]                                                      |
| New s                   | section with h |                                                                                                    |
| Person                  | 11.0           |                                                                                                    |

Cummings was married briefly twice, first to Elaine Orr, then to Anne Minnerly Barton. His longest relationship lasted more than thr Morehouse

# **Adding Sections with Headings**

4. Name heading

 5. Hit return/enter to default back to 'paragraph text and begin typing

| hai                     |               | ^0 | nangled machine; with blood spouting (as the older said to me) out of her head. O<br>her dress, as if trying to discover why it was wet. These men took my sixty-six-ye                                                                                                    |
|-------------------------|---------------|----|----------------------------------------------------------------------------------------------------|
|                         | Heading       | ^2 | r toward a nearby farmhouse; but she threw them off, strode straight to my father<br>brs to cover him. When this had been done (and only then) she let them lead her a                                                                                                    |
| His father<br>by paying | Sub-heading 1 | ^3 | ummings, who entered a new period in his artistic life. He began to focus on more ny father moved through dooms of love". <sup>[13][14]</sup>                                                                                                    |
| In the 193              | Sub-heading 2 | ^4 | mings' publisher; he had started the Golden Eagle Press after working as a typogr                                                                                                    |
| Final ye                | Sub-heading 3 | ^5 |                                                                                                    |
| In 1952, ł<br>1952 and  | Sub-heading 4 | ^6 | warded Cummings an honorary seat as a guest professor. The Charles Eliot Norte<br>onlectures.                                                                                                    |
| i thank Y               | Preformatted  | ^7 | Cummings spent the last decade of his life traveling, fulfilling speaking engatitime at his summer home, Joy Farm, in Silver Lake, New Hampshire. He die                                                                                                    |
| day:for th<br>and a blu | Block quote   | ^8 | September 3, 1962, at the age of 67 at Memorial Hospital in North Conway,<br>Cummings was buried at Forest Hills Cemetery in Boston, Massachusetts. A                                                                                                    |
| which is<br>Fro         | Page title    | ^1 | Cummings was recognized as the "second most widely read poet in the Unit<br>Frost" <sup>[16]</sup>                                                                                                    |
|                         |               | (  | Cummings papers are held at the Houghton Library at Harvard University ar<br>Center at the contraction of the contraction of the c |

Cummings was married briefly twice, first to Elaine Orr, then to Anne Minnerly Barton. His longest relationship lasted more than the Morehouse

# **Creating Links Between Wikipedia Articles**

#### 1. Select text

2. Select link icon

### 3. Select article and 'Done'

\*When adding an external link in an external links section, enter the title of what you are adding, highlight the text, select the link icon, paste a URL, and select 'Done'.

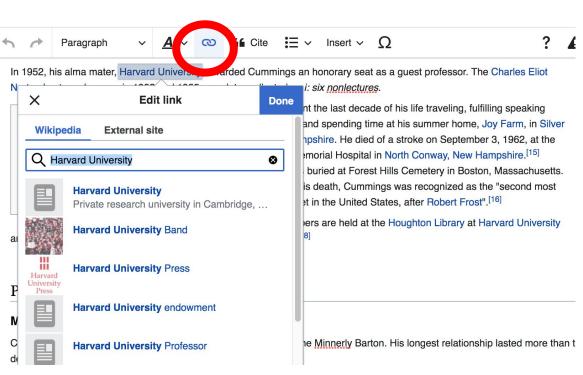

# **Adding Photos with Wikimedia Commons**

- 1. Place cursor in desired location (left or right)
- 2. Select: 'Insert' + Media'

#### 3. Enter search term

| 6         | Paragraph                                  | ~ <u>A</u>      | ~ (              | 2   | Cite               | i≡ ×                  | INS | ert 🗸 | Ω        |           |             |                    |
|-----------|--------------------------------------------|-----------------|------------------|-----|--------------------|-----------------------|-----|-------|----------|-----------|-------------|--------------------|
|           | nis alma mater, l<br>ectures he gave       |                 |                  |     |                    |                       |     | Image | es and m | edia      |             | Charle             |
|           |                                            |                 |                  |     |                    | gs spent              | L.  | Temp  | late     |           | lfil        |                    |
| day:for t | ou God for most the leaping greenly        | spirits of tree |                  |     | engage<br>Lake, N  | hents, an<br>V Hamp   |     | Table |          |           | , J<br>Der  |                    |
|           | ue true dream of sl<br>natural which is in |                 | , ,              | Ċ   | age of 6<br>Cummir |                       |     | More  |          |           |             | mpshire<br>, Massa |
| Fro       | m "i thank You Go                          | d for most th   | is amaziı<br>(19 | ng" | At the ti          | me of his<br>ead poet |     |       | nings wa | s recogni | ert Frost". |                    |

Cummings' papers are held at the Houghton Library at Harvard L

and the Harry Ransom Center at the University of Texas at Austin.<sup>[8]</sup>

# **Adding Photos with Wikimedia Commons**

#### 4. Enter search term

#### Select photo + 'Use this image'

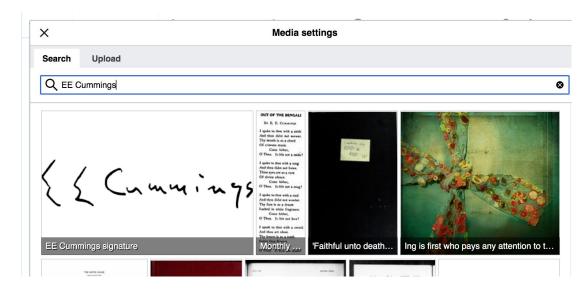

# **Adding Photos with Wikimedia Commons**

#### Caption your image and add alternative text

7. Select 'Insert'

| X          | Media settings                          | Inser |
|------------|-----------------------------------------|-------|
| General    | Advanced                                |       |
| 🔼 EE Cu    | mmings signature.svg (description page) |       |
| Caption    |                                         | í     |
| 50         | <u>A</u> γ 👁 🛍 Cite Insert γ Ω          |       |
|            |                                         |       |
|            |                                         |       |
|            | - 44                                    | í     |
| Alternativ | e text                                  | Ū     |
| Alternativ |                                         |       |
| Alternativ |                                         |       |
| Alternativ |                                         |       |
|            |                                         |       |
| Alternativ |                                         |       |
| Alternativ |                                         |       |

# **Adding Categories**

- **1. Leave Editing mode**
- 2. Select +
- Type the category name into the field, i.e. 'American Male Poets' .
   Only existing categories will appear in the list of options. You may create new categories.
   Colort 'A make Changes'
- 4. Select 'Apply Changes'

Categories (+<sup>+</sup>): E. E. Cummings (-) (±) | 1894 births (-) (±) | 1962 deaths (-) (±) | American male poets (-) (±) | American Unitarians (-) (±) | Formalist poets (-) (±) | Harvard University alumni (-) (±) | Massachusetts Republicans (-) (±) | American modernist poets (-) (±) | Modernist writers (-) (±) | Writers from Cambridge, Massachusetts (-) (±) | People from Carroll County, New Hampshire (-) (±) | People from Greenwich Village (-) (±) | Military personnel from Massachusetts (-) (±) | Sonneteers (-) (±) | Poets from Massachusetts (-) (±) | Analysands of Fritz Wittels (-) (±) | Self-published authors (-) (±) | Bollingen Prize recipients (-) (±) | Burials at Forest Hills Cemetery (Boston) (-) (±) | 20th-century American poets (-) (±) | American anti-communists (-) (±) | Harvard Advocate alumni (-) (±) | American Field Service personnel of World War I (-) (±) | Old Right (United State 3) (-) (±) | (+)

### Don't forget to 'Publish' often

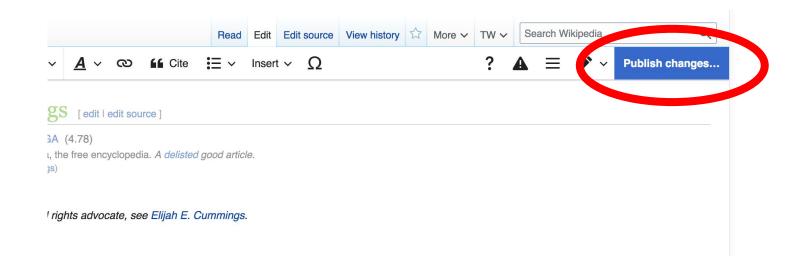

# To quickly abandon changes made to an article, select 'Read' (next to Edit/Edit Source) and your edits will not be saved.

# **Additional tips**

- Search hyperlinked articles for relevant information
- 'Copy and Paste' is acceptable between WP articles as long as content is relevant and the original articles/editors are credited in the 'Edit Summary' box
- Also a good way to find new sources

# Creating New Articles Three Methods

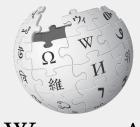

WIKIPEDIA The Free Encyclopedia

- 1a. Start a 'Draft'
  - Enter Draft:Article title into WP search bar
  - Click the red link to start the article
  - Start writing and publish as you go

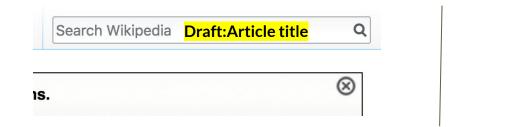

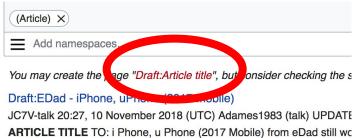

• When ready to move your draft to Wikipedia mainspace, go to the draft and select 'More' then 'Move'

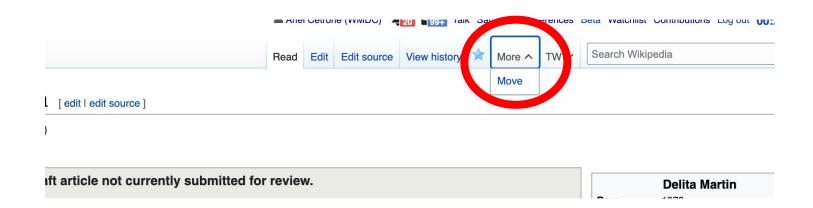

- Select 'Article' from the New Title dropdown menu and check that 'Draft' has been removed from the title
- Select 'Move Page'

#### + Draft:Delita Martin

Using the form below will rename a page, moving all of its history to the new name. The old title will become a redirect page to the new title. Links to the old page This can be a drastic and unexpected change for a popular page; please be sure you understand the consequences of this before proceeding. Please read Wikiper detailed instructions

| New title:       |                 |   |  |
|------------------|-----------------|---|--|
| Draft            | ✓ Delita Martin | 1 |  |
| Reason:          |                 |   |  |
|                  |                 |   |  |
| Maton Se. Page a | and target page |   |  |
| Move page        |                 |   |  |
|                  | /               |   |  |

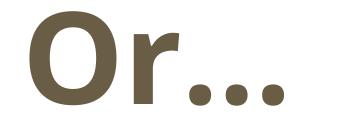

1b. Use the Article Wizard - (Search Wikipedia: Article Wizard)

- Follow prompts
- Publish in draft form

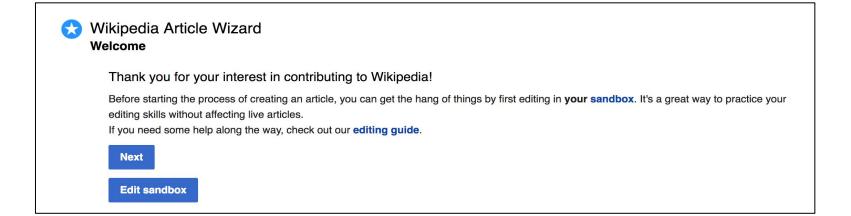

# **Creating Articles: Wikipedia Mainspace**

- 2. Start a 'Mainspace' article
  - Enter Article title into WP search bar
  - Click the red link to start the article
  - Create
  - Publish

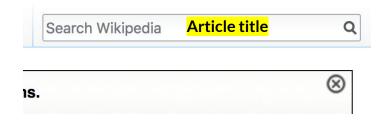

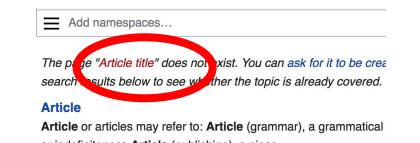

### **Creating Articles: Sandbox**

- 3. Practice using your Sandbox
- Select Sandbox
- Select Edit or Edit Source
- Create article or section
- Copy/Paste Sandbox content into a draft of mainspace article

|           |      | 💄 Ario | el Cetro | ne (WMDC)   | <b>1</b> 7 <b>1</b> 23 a | k Sandbox Pr | erences | Beta Watchlist Contri |
|-----------|------|--------|----------|-------------|--------------------------|--------------|---------|-----------------------|
| User page | Talk | Read   | Edit     | Edit source | View history             |              | TW 🗸    | Search Wikipedia      |

### User:Ariel Cetrone (WMDC)/sandbox

# Uploading Photos or Files to Wikicommons

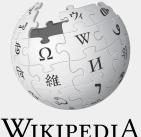

The Free Encyclopedia 74

- 1. Go to commons.wikimedia.org
- 2. Select 'Upload'

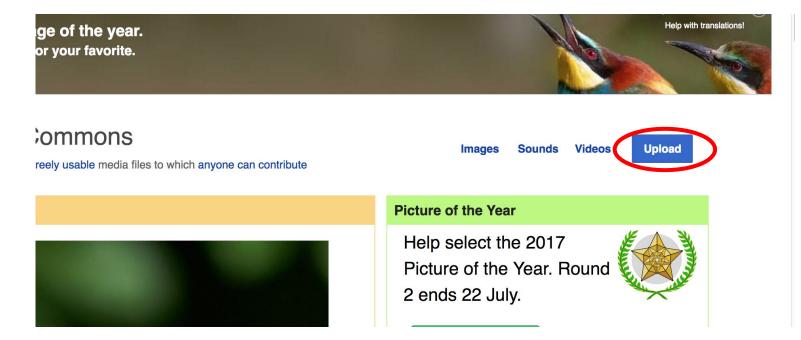

### 3. Select media files to share

Special page

### Upload Wizard

Leave feedback · Alternative upload methods · Back to the old form

Please visit Commons:Help desk if you need to ask questions about uploading files.

| Learn | Upload | Release rights        | $\geq$ | Describe | $\geq$ |
|-------|--------|-----------------------|--------|----------|--------|
|       |        |                       |        |          |        |
|       |        |                       |        |          |        |
|       |        | Select media files to | share  |          |        |
|       |        | belect media mes to   | Share  |          |        |
| Back  |        |                       |        |          |        |

### 4. Select 'Continue'

#### Upload Wizard

Leave feedback · Alternative upload methods · Back to the old form

| Plea | ase visit <mark>Co</mark> | mmons:H     | elp desk | if you need to ask que                       | estions about u | ploading files. |     |              |   |          |   |
|------|---------------------------|-------------|----------|----------------------------------------------|-----------------|-----------------|-----|--------------|---|----------|---|
| Le   | earn                      |             | Upload   | Release                                      | rights          | Describe        |     | Add data     |   | Use      |   |
|      |                           |             | 1        | Angler's footbridge.jp<br>Uploaded<br>Remove | pä              |                 |     |              | ~ |          |   |
| Back | Add                       | l more file | es A     | dd more images fron                          | n Flickr        |                 | All | uploads were |   | Continue | D |

### 5. Select Address Copyright

| Leave fe | edback · Alterna                                      | tive upload | methods · Back t       | o the old form |              |          |                |            |          | <br> |
|----------|-------------------------------------------------------|-------------|------------------------|----------------|--------------|----------|----------------|------------|----------|------|
| 9        | Please visit Co                                       | ommons:     | H <b>elp desk</b> if y | ou need to as  | k questions  | about up | loading files. |            |          |      |
|          | Learn                                                 |             | Upload                 | Rele           | ase rights   |          | Describe       |            | Add data | Use  |
|          |                                                       |             |                        |                |              |          |                |            |          |      |
| This     | requires you to<br>file is my own<br>file is not my c | work.       |                        | mation for thi | s work, to m | ake sure | everyone can   | legally re | euse it. |      |

### 5a. Release the rights if it is your own work

| Learn | Upload | Release rights |   | Describe | Add data | Use |
|-------|--------|----------------|---|----------|----------|-----|
|       |        |                | K |          |          |     |

This site requires you to provide copyright information for this work, to make sure everyone can legally reuse it.

This file is my own work.

I, Ariel Cetrone (WMDC) , the

the copyright holder of this work, irrevocably grant anyone the right to use this work under

the Creative Commons Attribution ShareAlike 4.0 license (legal code).

(Anyone may use, share or remix this work, as long as they credit me and share any derivative work under this license.)

Use a different license

This file is not my own work.

#### Back

5b. If not your own work, name the source and select the appropriate **Creative Commons** license or another reason why it is license-free or in the public domain (Pre-1925, published for the US government, etc.)

This site requires you to provide copyright information for this work, to make sure everyone can legally reuse it. () This file is my own work.

This file is not my own work.

Source

Where this digital file came from - could be a URL, or a book or publication.

#### Author(s)

The name of the person who took the photo, or painted the picture, drew the drawing, etc.

Now tell us why you are sure you have the right to publish this work:

The copyright holder published this work with the right Creative Commons license

Not all Creative Commons licenses are good for this site. Make sure the copyright holder used one of these licenses.

If the work is already published online, but not under that license online, or if you aren't the copyright holder of the work, please follow the steps described at COM:OTRS (the copyright holder has to send an email with relevant permission) and add {{subst:OP}} to the "Source" field above.

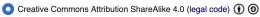

Creative Commons Attribution ShareAlike 3.0 (legal code) () ()

### 6. Describe the image

| Learn | Upload | Release rights | Describe | Add data | Use |
|-------|--------|----------------|----------|----------|-----|
| Leam  | Opioad | Release rights | Describe | Add data | Use |

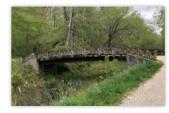

#### Remove

Image title

Create a unique descriptive title using plain language with spaces. Omit the file extension, if any.

Angler's Footbridge C&O Canal Potomac, Maryland

#### Caption

Add a one-line explanation of what this file represents, including only the most relevant information. Optional

| Angler's Footbridge C&O Canal Potomac, Maryland | English        | ~             |                       |  |
|-------------------------------------------------|----------------|---------------|-----------------------|--|
|                                                 | Angler's Footb | oridge C&O Ca | nal Potomac, Maryland |  |

+ Add a caption in another language

#### Description

Provide all information that will help others understand what this file represents.

- 7. Add metadata(optional),i.e. Depicts Footbridge
- 8. Publish

#### Angler's Footbridge C&O Canal Potomac, Maryland

Angler's\_Footbridge\_C&O\_Canal\_Potomac,\_Maryland.jpg

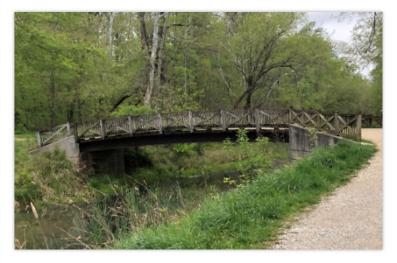

Items portrayed in this file

depicts

Q Search to add items

# Event Page, Article Worklist, and Sources

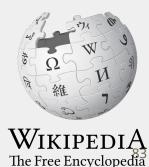

### **Event page**

- Wikimedia page with links to Wikipedia policies, practices, and tools. Also includes a list Wikipedia articles for creation or improvement and secondary sources
- This page will remain live and accessible after the event.

| Join us for the                                                                                                    | Shor<br>WP:PW                                                                                                    |
|----------------------------------------------------------------------------------------------------|----------------------------------------------------------------------------------------------------|
| Virtual Wikipedia Edit-a-t                                                                                                    | hon for Planet Word's Poets and Writers                                                                                                    |
| Planet Word features over 100 books and<br>poems in our magical library, representing a<br>diverse range of styles, subjects, and<br>historical eras. Some of these writers and<br>works are famous – others are less well<br>known. But they all deserve documentation,<br>and we could use your help! During this<br>workshop, attendees of all experience levels<br>will learn the basics of how to create and<br>update articles in Wikipedia. Beginners are<br>welcome.<br>This event is a collaboration between Planet<br>Word and Wikimedia DC, the regional | Contents [hide]  1 Event Schedule 2 Get started 3 Please sign in 4 Presentation PDF 5 Articles to edit and links to potential sources 5.1 Articles for creation - Authors 5.2 Articles needing improvement - Poets and Authors 5.3 Articles needing improvement - Works 5.4 Works without articles or with articles needing improvement - Poems and books 6 Sample conflict of interest statement for GLAM professionals 7 Wikimedia |
| outreach organization for the Wikimedia                                                                                                    | 8 Wikipedia Policies<br>9 Editing Tips                                                                                                    |

# **Article Worklist Review**

#### Articles to edit and links to potential sources [edit source]

Please use this shared ETHERPAD document of to share what you are currently editing. This will help to prevent cross-editing (two more more editors working on the same article simultaneously). Cross-editing can result in the loss of your edits.

#### See Article Quality Assessment Scale for more about article ratings 🖉

Red links = Articles that don't yet exist. Inclusion in this list does not denote notability. Use the sources provided here as well as ones you find on your own to determine if these works meet Wikipedia's notable standards. See: Wikipedia:Notability (books) and Wikipedia: Notability (poetry)

#### Articles for creation - Authors [edit source]

| Arvin Ahmadi, author of Down | and Across | [show] |
|------------------------------|------------|--------|
|------------------------------|------------|--------|

#### Articles needing improvement - Poets and Authors [edit source]

| Patricia Smith (poet) (Article rating - C) | [show] |
|--------------------------------------------|--------|
| Terrance Hayes (Article rating - C)        | [show] |
| Tracie Morris (Article rating - C)         | [show] |
| Jorie Graham (Article rating - C)          | [show] |
| Rhina Espaillat (Article rating - GA)      | [show] |
|                                            |        |

85

# **Suggested Sources**

#### Articles for creation - Authors [edit source]

| Arvin Ahmadi, author of Down and Across                                                                                                    | [show] |
|----------------------------------------------------------------------------------------------------|--------|
| Articles needing improvement - Poets and Authors [edit source]                                                                                                    |        |
| Patricia Smith (poet) (Article rating - C)                                                                                                    | [hide] |
| * Sources <ul> <li>Poetty Pairing - New York Times과</li> <li>Women Versed in Myth: Essays on Modern Poets by Colleen S. Harris, Valerie Estelle Frankel과</li> </ul> AWARDS for Shoulda Been Jimi Savannah                                |        |
| <ul> <li>Winner of 2013 Wheatley Book Award in Poetry &amp;</li> <li>Winner of 2014 Library of Congress Bobbitt National Prize for Poetry &amp;</li> <li>Winner of 2013 Academy of American Poets Lenore Marshall Prize &amp;</li> </ul> |        |
| Terrance Hayes (Article rating - C)                                                                                                    | [show] |
| Tracie Morris (Article rating - C)                                                                                                    | [show] |
|                                                                                                    |        |

### Etherpad

Please use the **Etherpad shared doc** to share what you are currently editing. This will help to prevent cross-editing (two more more editors working on the same article simultaneously). Cross-editing can result in the loss of your edits.

Welcome to the WMF etherpad installation. Please keep in mind all current as well as past content in any pad is public. Removing content from a pad does not mean it is deleted. Keep in mind as well that there is no guarantee that a pad's contents will always be available. A pad may be corrupted, deleted or similar. Please keep a copy of important data somewhere else as well

VSN Cafe Wikipedia Edit-a-thon - November 5, 2020

<u>Agenda</u>

Welcome\* 10:30-10:35 (5 minutes) - Connie NewsQ Presentation 10:35-10:45 (10 minutes) - Andrea Training 10:45-11:30 (45 minutes) - Ariel Editing 11:30-12:00 (30 minutes) - Editing may continue after the training has ended

<u>Participants Today</u> Please add you name, title, and affiliation

# Questions? Let's Edit!

Fur future assistance or questions, contact:

Ariel Cetrone - Institutional Partnerships Manager Wikipedia Username: @Ariel Cetrone (WMDC) ariel.cetrone@wikimediadc.org

Connie Moon Sehat and Andrea Chong Brás - NewsQ hello@newsq.net